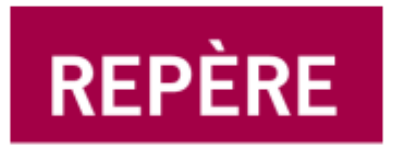

# Guide abrégé

(format légal - 8,5 x 14,0 po)

- La recherche simple
- La recherche avancée
- Affichage des résultats d'une recherche
- La référence d'un article
- Affichage des références mises au panier
- Affichage de l'historique des recherches

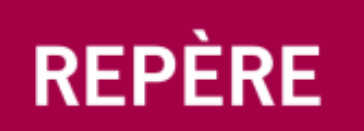

# **La recherche simple**

La **recherche simple** s'exécute facilement à partir de la page d'accueil de **REPÈRE** : il suffit d'entrer au moins un terme de recherche dans la boîte identifiée par **Recherche simple (sujet, titre de l'article, résumé ou auteur/autrice)** et de cliquer sur le bouton **Lancer la recherche** pour effectuer une recherche mot-clé dans la base d'articles de périodiques.

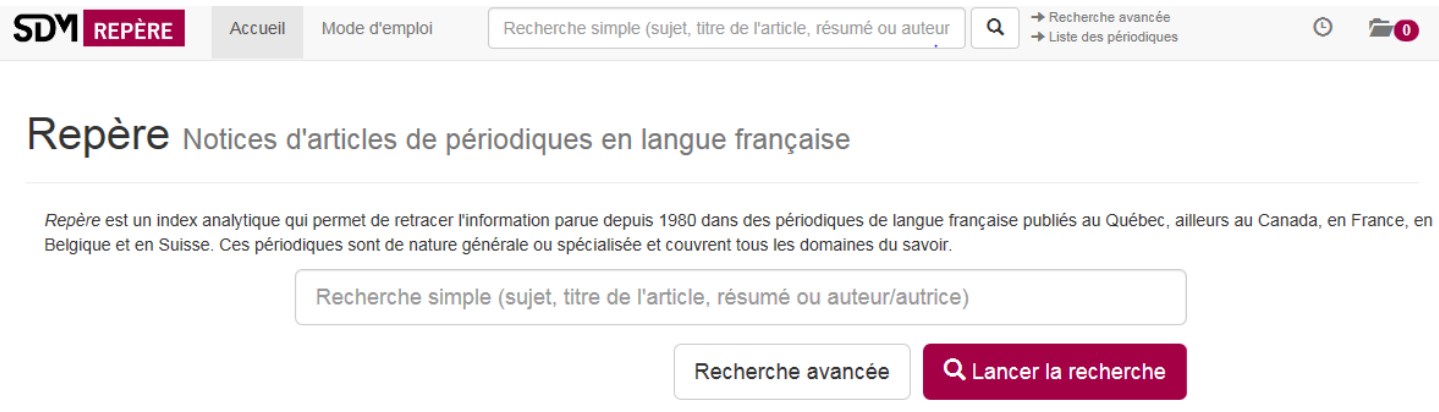

La **recherche simple** permet de retracer les articles à partir des sujets (mots-clés), des mots inclus dans les titres des articles et dans les résumés ou des noms des auteurs des articles.

Si vous entrez plusieurs termes de recherche, le système combine les termes. Par exemple, si vous recherchez les articles portant sur la **recherche en intelligence artificielle**, vous tapez les mots suivants:

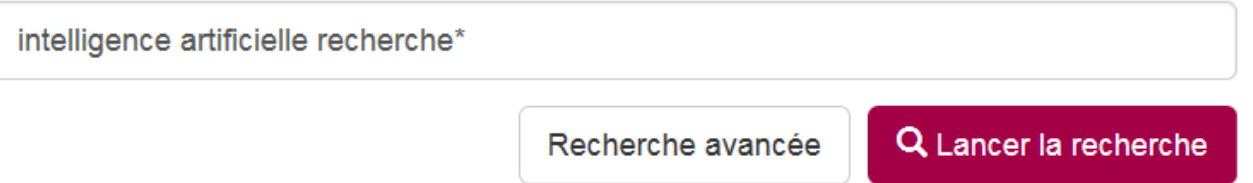

La **recherche simple** est toujours accessible dans le haut de l'écran, quelles que soient les recherches effectuées au cours d'une session.

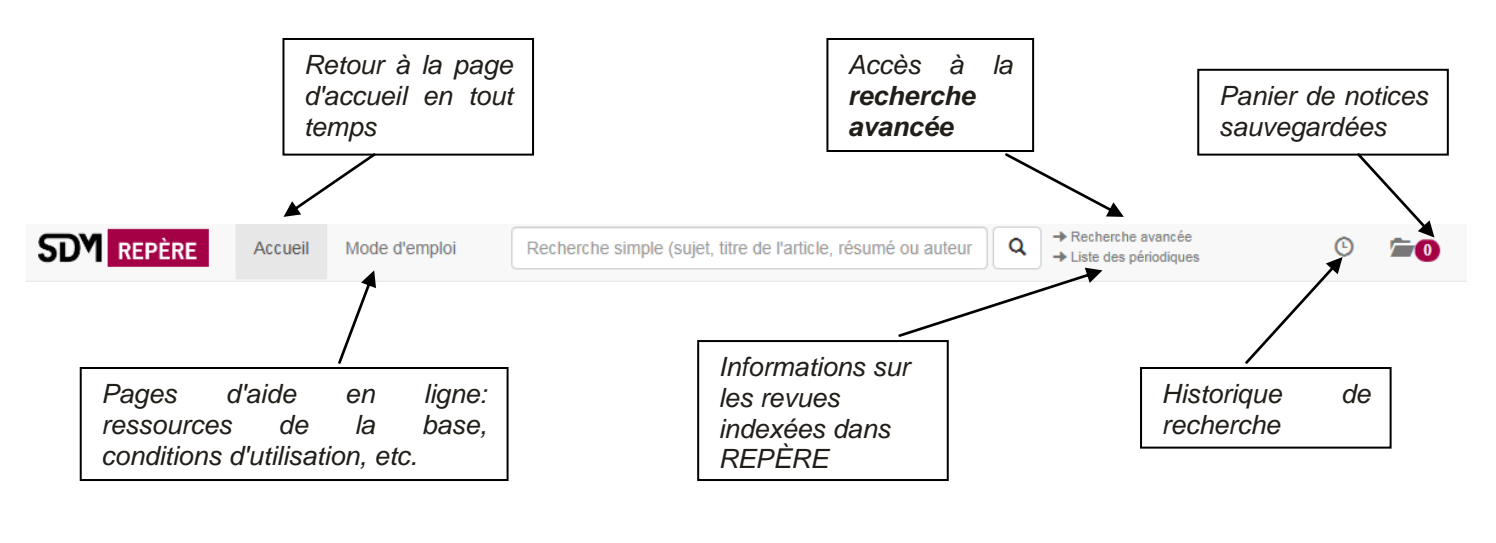

#### **NOTES**

- L'utilisation de la troncature (\*) augmentera vos résultats de recherche. Par exemple: AUTIS\* permettra de retrouver les articles sur l'autisme ou les autistes. N'utilisez qu'avec un seul terme dans la boîte de recherche.
- N'utilisez pas l'apostrophe ('), le point (.), ni les traits d'union (-), dans la boîte de recherche.
- Il n'est pas nécessaire d'utiliser les caractères accentués.
- L'ordre des mots inscrits n'a pas d'importance.

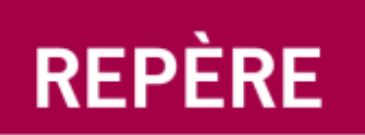

# **La recherche avancée**

La **recherche avancée** s'emploie lorsqu'on veut obtenir réponse à une **demande très précise**, combinant plusieurs éléments dans l'énoncé de la question.

### Recherche avancée

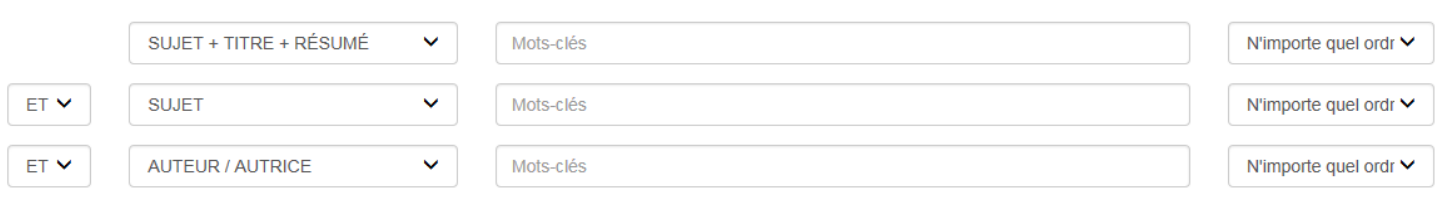

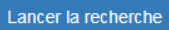

Le formulaire à remplir pour exécuter une recherche avancée offre la possibilité d'introduire trois éléments pour la recherche, en faisant intervenir les relations **ET**, **OU** et **SAUF**.

#### **Types de recherche**

- **Sujet + titre + résumé** : pour retracer les références à partir des descripteurs (mots-clés), des titres des articles et du contenu des résumés.
- **Titre de l'article** : les mots dans les titres des articles.
- **Titre/Volume/Année du périodique** : les titres des périodiques où ont paru les articles, incluant ou non leur numérotation. Par exemple, *Actualité juin 2018* ou *Express No 3490*.
- **ISSN** : numéro international qui permet d'identifier de manière unique une publication en série.
- **Auteur/Autrice** : pour retracer les articles à partir du nom de leur(s) auteur(s). Par exemple, *Jonathan Trudel* ou *Chantal Hébert*.
- **Sujet** : pour retracer les références de **REPÈRE** à partir des descripteurs (mots-clés) assignés aux articles. Par exemple, *Insomnie* ou *Médias sociaux*.
- **Résumé** : les mots dans les résumés.
- **No Repère**: permet de retracer une référence à partir de son numéro unique à sept caractères, qui identifie chaque article de **REPÈRE**. Par exemple, *9951697* ou *B575968.*

#### **Proximité des termes de recherche**

Le système permet de rechercher plusieurs termes en précisant l'ordre dans lequel ils apparaissent dans la zone recherchée.

- **N'importe quel ordre** : quels que soient l'ordre des termes et leur position dans la zone recherchée.
- **Ordre exact** : respecte l'ordre et l'adjacence des termes entrés. Par exemple, *Moyen Âge* ou *âge moyen*.
- **A l'intérieur de 5 mots** : quel que soit l'ordre des termes si ceux-ci se trouvent à l'intérieur de 5 mots. Par exemple, une recherche sur *fonte Arctique* affichera également *fonte des glaces de l'Arctique, fonte de la banquise de l'Arctique*, etc.

#### **Limites de recherche**

Des limites de recherche facultatives sont également offertes:

Affiner la recherche (facultatif)

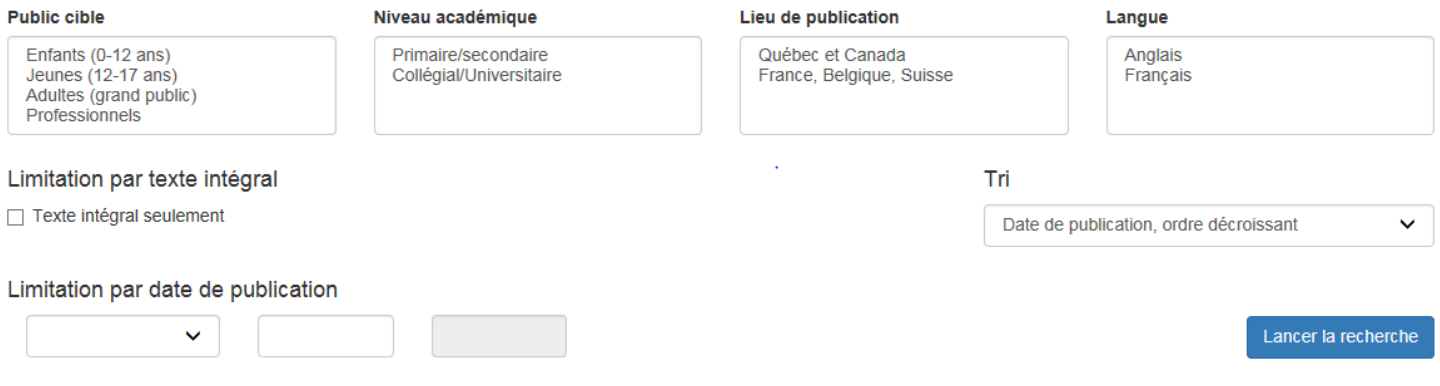

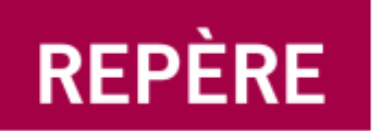

Les limites de recherche disponibles sont:

- **Public cible :** correspond au public cible des revues.
- **Niveau académique** : correspond au niveau académique des revues.
- **Lieu de publication** : correspond au lieu de publication des revues.
- **Langue** : correspond à la langue d'écriture de l'article, soit français ou anglais.
- **Texte intégral** : permet de limiter la recherche aux seuls articles dont les textes sont accessibles de facon électronique.
- **Date de publication** : permet de limiter les résultats à une année précise ou à un intervalle d'années.

Par exemple, si on veut retracer des articles en **français** sur les *voitures* ou les *véhicules autonomes* publiés dans des revues de niveau académique **Collégial/Universitaire** depuis **2014**, dont le contenu est également disponible en **Texte intégral** (en ligne), on inscrira la recherche de la façon suivante:

## Recherche avancée

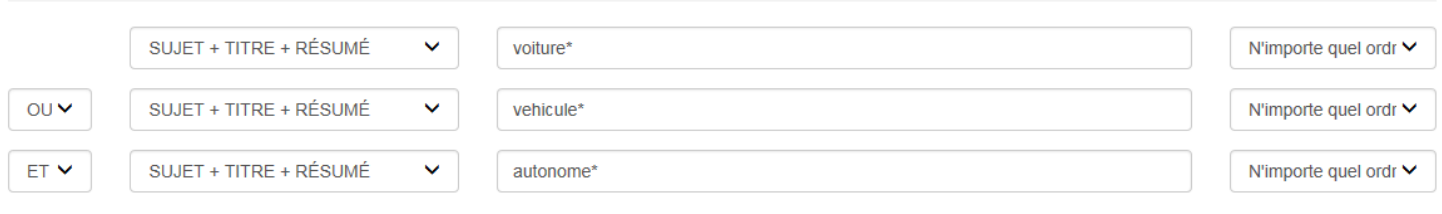

#### Affiner la recherche (facultatif)

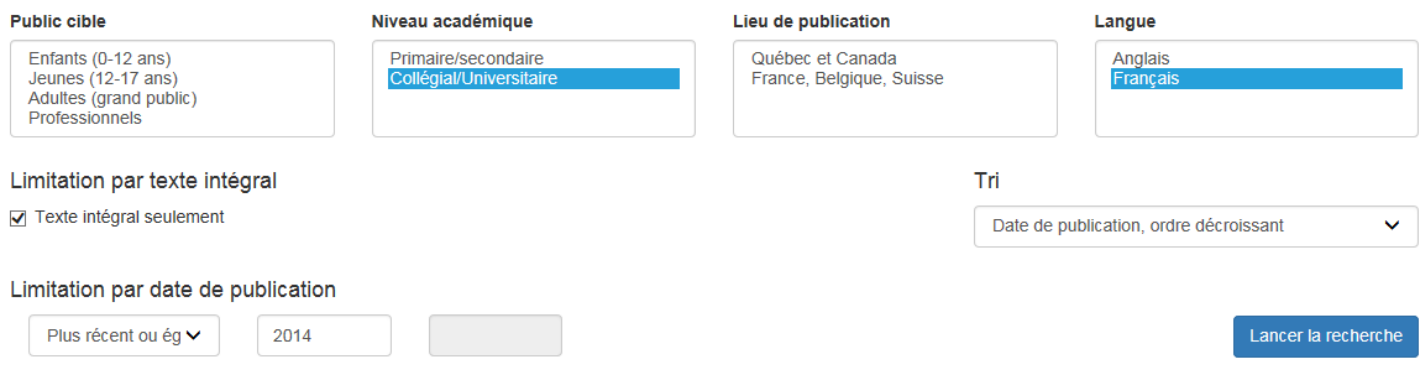

#### **À RETENIR :**

- La recherche avancée est pratique lors d'une recherche à **plusieurs éléments.**
- L'utilisation de la troncature (\*) augmentera vos résultats de recherche. Par exemple: *AUTIS*\* permettra de retrouver les articles sur l'autisme ou les autistes N'utilisez qu'avec un seul terme par boîte de recherche.
- N'utilisez pas l'apostrophe ('), le point (.), ni les traits d'union (-), dans la boîte de recherche.
- Il n'est pas nécessaire d'utiliser les caractères accentués
- N'utilisez pas les articles initiaux en inscrivant les titres des revues. Par exemple, *Actualité* et non *L'Actualité*.
- Attention à **l'ordre des questions** : pour une recherche sur le chômage en France ou en Allemagne, il faut demander sujet *France* **OU** *Allemagne* **ET** sujet *Chômage.* Si vous demandez sujet *Chômage* **ET** sujet *France* **OU** *Allemagne*, vous obtiendrez les résultats sur le chômage en France et tout ce qui traite de l'Allemagne.
- **ET** : répond aux deux questions posées.
- **OU** : ajoute aux résultats d'une première demande ceux de la seconde.
- **SAUF** : élimine de la réponse à la première question la réponse de la deuxième question.

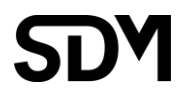

# **REPÈRE**

# **Affichage des résultats d'une recherche**

#### *Sélectionnez pour modifier le tri des*  **Résultats** *résultats* Requête : ((Sujet, titre ou résumé : voiture\*) OU (Sujet, titre ou résumé : vehicule\*)) ET (Sujet, titre ou résumé : autonome\*) 19 résultats trouvés. *Appuyez pour modifier les*  ← Modifier la recherche *termes de cette recherche Cliquez sur le titre de l'article*  Tri Date (ordre décroissant) V *pour obtenir les détails* **Auteur / Autrice Titre** Revue Panier L'éthique des voitures autonomes **Baillargeon** Québec science 王后 Normand Vol. 56, no 5, janv.-févr. 2018  $p. 14-15$ Les défis de la connectivité en continu des véhicules intelligents et autonomes / Boisvert, Sylvain Routes et transports 王启 Vol. 46, no.2, oct. 2017 p. 64-67 *Indique que le texte de l'article est disponible; cliquez sur Cliquez pour ajouter la l'image pour lire l'article référence de l'article au panier* **La référence d'un article** *Pour naviguer d'un article à l'autre* L'éthique des voitures autonomes / *Pour ajouter l'article*  Québec science Vol. 56, no 5, janv.-févr. 2018, p. 14-15 *au panier* ← Retour aux résultats Ajouter au panier ← Résultat précédent Résultat suivant  $\rightarrow$ Pour revenir *à la liste des*  Normal **MARC** *résultats*Auteur(s) / Autrice(s) Résumé : Baillargeon, Normand O Le dilemme du tramway, un scénario utilisé en éthique; sa pertinence avec l'avènement des voitures autonomes. [SDM] Source: Sujets: Québec science Vol. 56, no 5, janv.-févr. 2018, p. 14-15 • Dilemme du tramway O *Cliquez sur l'une*  • Conduite automobile -- Prise de décision O Niveau académique :  $\cdot$  Conflit moral  $\bullet$ *des flèches pour*  • Voitures autonomes -- Aspect moral Collégial/Universitaire *relancer la*  • Utilitarisme O Primaire/Secondaire *recherche* Général Public cible : Jeunes de 12 à 17 ans Adultes : grand public No SDM: B784653 Statut: Notice terminée Texte intégral : *Cliquez pour lire l'article* Accéder au texte intégral

Cliquer sur les liens présents dans la notice d'un article permet de découvrir:

- d'autres articles du **même auteur,** de façon précise. Par exemple, tous les articles écrits par *Normand Baillargeon*, en excluant ceux de l'auteur *Guy Baillargeon*.
- tous les articles d'un **numéro particulier d'une revue (**indiqué sous **Source**). Par exemple, *Québec science, Vol. 56, no 5, janv.-févr. 2018*.
- tous les articles portant sur le **même sujet**. Par exemple, *Dilemme du tramway*.

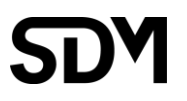

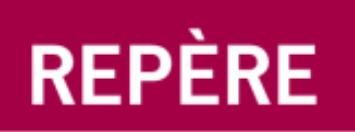

# **Affichage des références mises au panier**

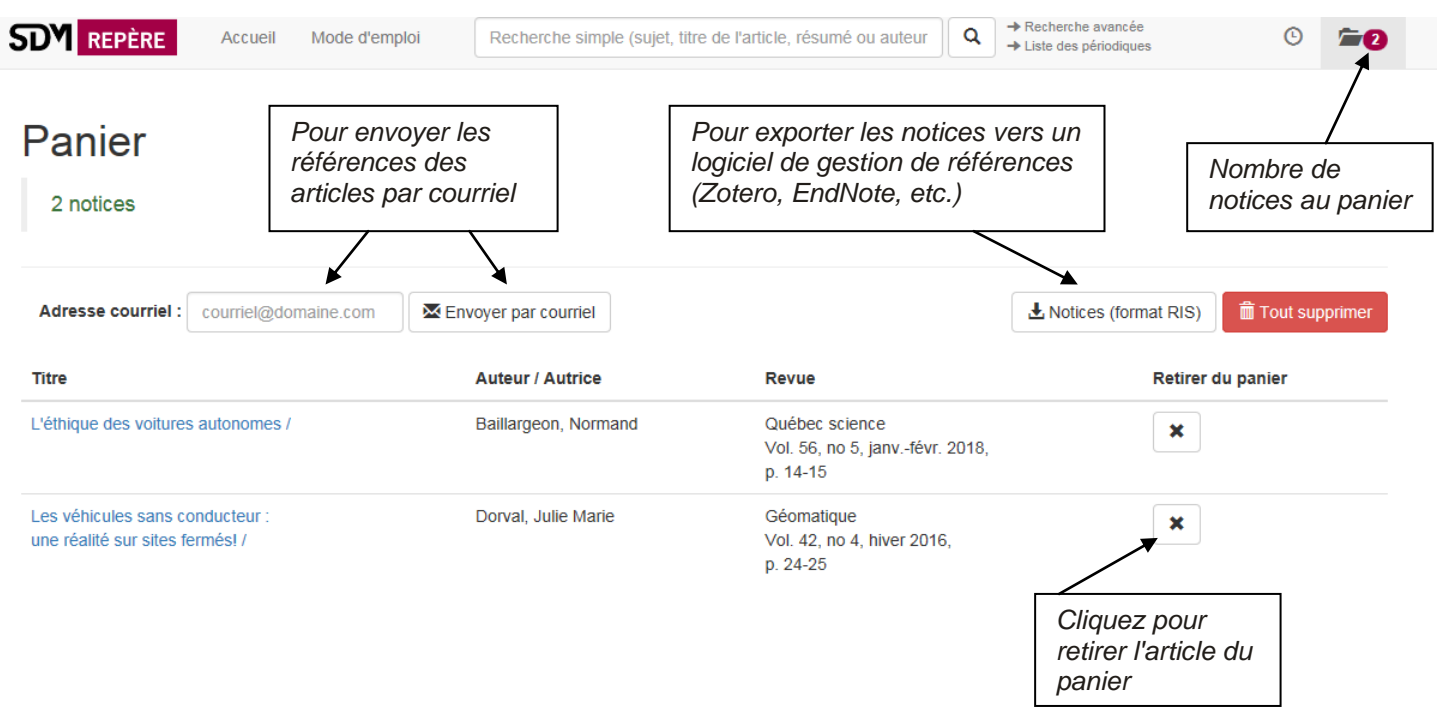

# **Affichage de l'historique de recherche**

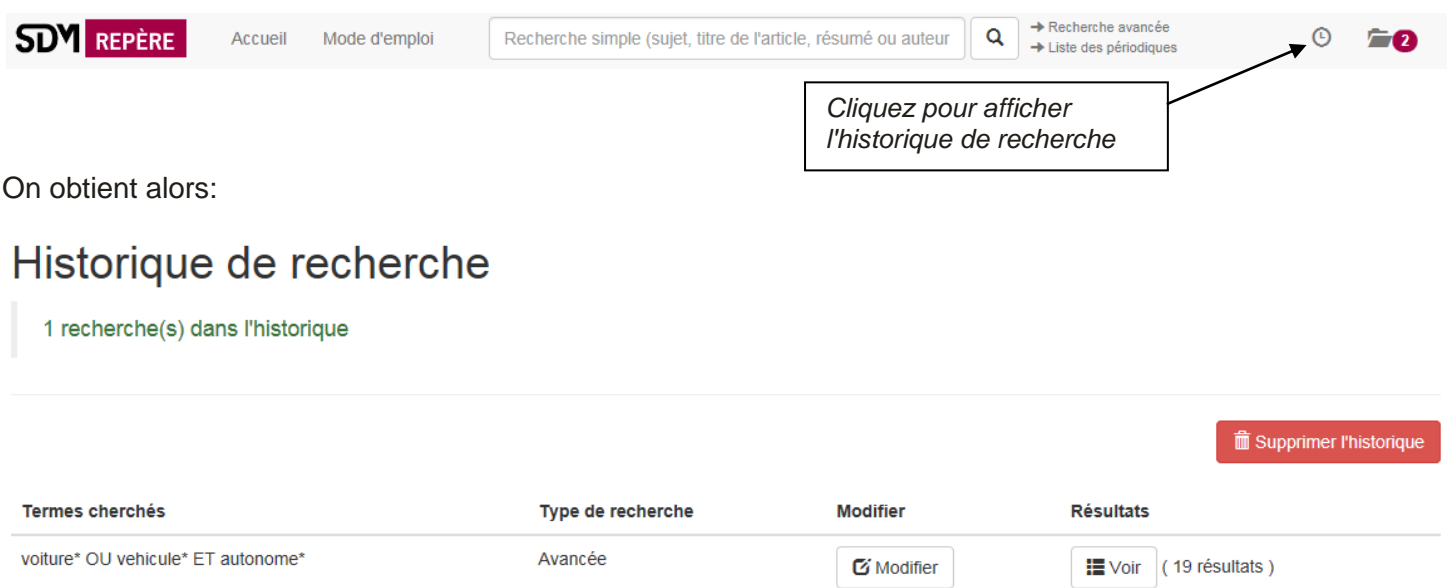

On peut alors modifier une recherche, revoir les résultats obtenus ou supprimer l'ensemble de l'historique.

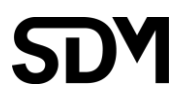